# **Grouper Entra ID Provisioner (Current) Azure O365**

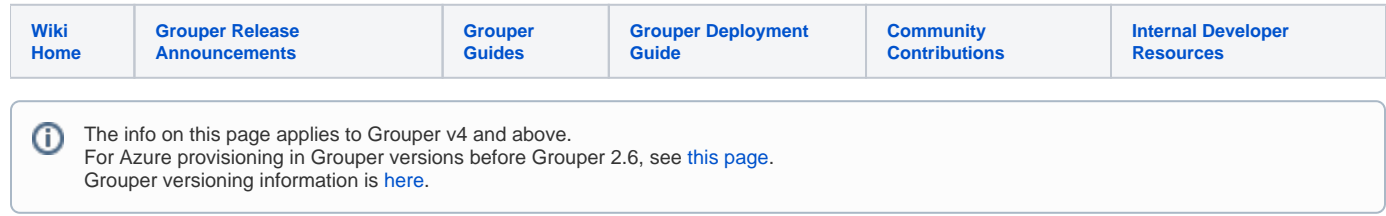

### Links

- [Azure portal](https://portal.azure.com/#home)
- [User documentation](https://docs.microsoft.com/en-us/graph/api/resources/user?view=graph-rest-beta)

### Demo

- Movie: Grouper provisioning framework Azure demo (v2.6.15): <https://youtu.be/abTkJVBMr1M>
- Config (grouper-loader.properties from version 2.6.15). Note, you should configure this in the provisioning configuration wizard.

```
grouper.azureConnector.myAzure.clientId = 7e590d54-d6af-4b07-b2aXXXXXXX
grouper.azureConnector.myAzure.clientSecret = *******
grouper.azureConnector.myAzure.graphEndpoint = https://graph.microsoft.com
grouper.azureConnector.myAzure.graphVersion = beta
grouper.azureConnector.myAzure.loginEndpoint = https://login.microsoftonline.com/
grouper.azureConnector.myAzure.resource = https://graph.microsoft.com
grouper.azureConnector.myAzure.resourceEndpoint = https://graph.microsoft.com/beta/
grouper.azureConnector.myAzure.tenantId = 5e7fa4df-8d24-4c33-bdaXXXXXXXXXXX
changeLog.consumer.provisioner_incremental_azureProvisioner.class = edu.internet2.middleware.grouper.
changeLog.esb.consumer.EsbConsumer
changeLog.consumer.provisioner_incremental_azureProvisioner.provisionerConfigId = azureProvisioner
changeLog.consumer.provisioner_incremental_azureProvisioner.publisher.class = edu.internet2.middleware.
grouper.app.provisioning.ProvisioningConsumer
changeLog.consumer.provisioner_incremental_azureProvisioner.publisher.debug = false
changeLog.consumer.provisioner_incremental_azureProvisioner.quartzCron = 0 * * * * ?
otherJob.provisioner_full_azureProvisioner.class = edu.internet2.middleware.grouper.app.provisioning.
GrouperProvisioningFullSyncJob
otherJob.provisioner_full_azureProvisioner.provisionerConfigId = azureProvisioner
otherJob.provisioner_full_azureProvisioner.quartzCron = 0 36 6 * * ?
provisioner.azureProvisioner.addDisabledFullSyncDaemon = true
provisioner.azureProvisioner.addDisabledIncrementalSyncDaemon = true
provisioner.azureProvisioner.azureExternalSystemConfigId = myAzure
provisioner.azureProvisioner.azureGroupType = true
provisioner.azureProvisioner.class = edu.internet2.middleware.grouper.app.azure.GrouperAzureProvisioner
\texttt{provisioner} \texttt{.a} \texttt{z} \texttt{u} \texttt{reProvisioner} \texttt{.entity} \texttt{AttributeValue} \texttt{Cache0} \texttt{entity} \texttt{Attribute} \texttt{ = id}provisioner.azureProvisioner.entityAttributeValueCache0has = true
provisioner.azureProvisioner.entityAttributeValueCache0source = target
provisioner.azureProvisioner.entityAttributeValueCache0type = entityAttribute
provisioner.azureProvisioner.entityAttributeValueCacheHas = true
provisioner.azureProvisioner.entityMatchingAttribute0name = userPrincipalName
provisioner.azureProvisioner.entityMatchingAttributeCount = 1
provisioner.azureProvisioner.groupAttributeValueCache0groupAttribute = id
provisioner.azureProvisioner.groupAttributeValueCache0has = true
provisioner.azureProvisioner.groupAttributeValueCache0source = target
provisioner.azureProvisioner.groupAttributeValueCache0type = groupAttribute
provisioner.azureProvisioner.groupAttributeValueCacheHas = true
provisioner.azureProvisioner.groupMatchingAttribute0name = displayName
provisioner.azureProvisioner.groupMatchingAttributeCount = 1
provisioner.azureProvisioner.hasTargetEntityLink = true
provisioner.azureProvisioner.hasTargetGroupLink = true
provisioner.azureProvisioner.logAllObjectsVerbose = true
provisioner.azureProvisioner.logCommandsAlways = true
```

```
provisioner.azureProvisioner.numberOfEntityAttributes = 2
provisioner.azureProvisioner.numberOfGroupAttributes = 3
provisioner.azureProvisioner.operateOnGrouperEntities = true
provisioner.azureProvisioner.operateOnGrouperGroups = true
provisioner.azureProvisioner.operateOnGrouperMemberships = true
provisioner.azureProvisioner.provisioningType = membershipObjects
provisioner.azureProvisioner.selectAllEntities = true
provisioner.azureProvisioner.showAdvanced = true
provisioner.azureProvisioner.startWith = this is start with read only
provisioner.azureProvisioner.subjectSourcesToProvision = jdbc
provisioner.azureProvisioner.targetEntityAttribute.0.name = id
provisioner.azureProvisioner.targetEntityAttribute.1.name = userPrincipalName
provisioner.azureProvisioner.targetEntityAttribute.1.translateExpression = ${ grouperProvisioningEntity.
subjectId + '@mchyzergmail.onmicrosoft.com' }
provisioner.azureProvisioner.targetEntityAttribute.1.translateExpressionType = translationScript
provisioner.azureProvisioner.targetGroupAttribute.0.insert = false
provisioner.azureProvisioner.targetGroupAttribute.0.name = id
provisioner.azureProvisioner.targetGroupAttribute.0.showAdvancedAttribute = true
provisioner.azureProvisioner.targetGroupAttribute.0.showAttributeCrud = true
provisioner.azureProvisioner.targetGroupAttribute.0.update = false
provisioner.azureProvisioner.targetGroupAttribute.1.name = displayName
provisioner.azureProvisioner.targetGroupAttribute.1.translateExpressionType = 
grouperProvisioningGroupField
provisioner.azureProvisioner.targetGroupAttribute.1.translateFromGrouperProvisioningGroupField = 
extension
provisioner.azureProvisioner.targetGroupAttribute.2.name = mailNickname
provisioner.azureProvisioner.targetGroupAttribute.2.translateExpressionType = 
grouperProvisioningGroupField
provisioner.azureProvisioner.targetGroupAttribute.2.translateFromGrouperProvisioningGroupField = 
extension
```
## External system

Home > Miscellaneous > External systems > Edit external system config

### **Grouper external systems**

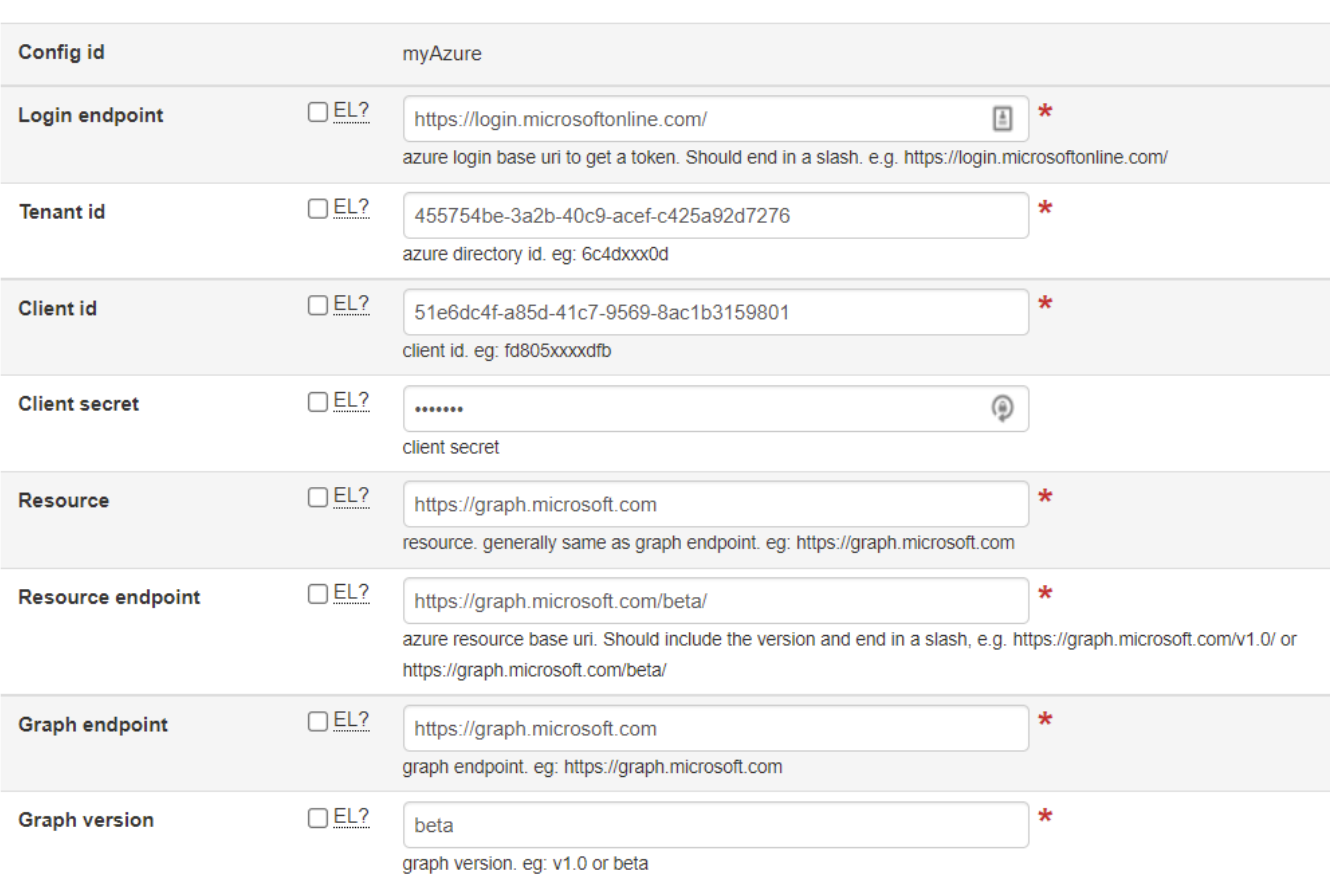

Actions ▼

### grouper-loader.properties for local testing

```
grouper.azureConnector.myAzure.clientId = 51e6dc4f-a85d-41c7-9569-8ac1b3159801
grouper.azureConnector.myAzure.clientSecret = *******
grouper.azureConnector.myAzure.graphEndpoint = https://graph.microsoft.com
grouper.azureConnector.myAzure.graphVersion = beta
grouper.azureConnector.myAzure.groupLookupAttribute = displayName
grouper.azureConnector.myAzure.groupLookupValueFormat = ${group.getName()}
grouper.azureConnector.myAzure.loginEndpoint = https://login.microsoftonline.com/
grouper.azureConnector.myAzure.resource = https://graph.microsoft.com
grouper.azureConnector.myAzure.resourceEndpoint = https://graph.microsoft.com/beta/
grouper.azureConnector.myAzure.tenantId = 455754be-3a2b-40c9-acef-c425a92d7276
```
### Provisioning fields and attributes

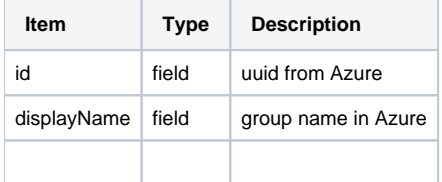

### Azure group types

**[Documentation](https://docs.microsoft.com/en-us/graph/api/resources/groups-overview?view=graph-rest-1.0)** 

### Grouper development team testing

Set this in grouper.hibernate.properties (or set env var: GROUPER\_MOCK\_SERVICES=true)

```
grouper.is.mockServices = true
```
### test config

```
grouper.azureConnector.azureTest.clientId = fd805xxxxdfb
grouper.azureConnector.azureTest.clientSecret = *******
grouper.azureConnector.azureTest.graphEndpoint = https://graph.microsoft.com
grouper.azureConnector.azureTest.graphVersion = v1.0
grouper.azureConnector.azureTest.loginEndpoint = http://localhost:8400/grouper/mockServices/azure/auth/
grouper.azureConnector.azureTest.resource = https://graph.microsoft.com
grouper.azureConnector.azureTest.resourceEndpoint = http://localhost:8400/grouper/mockServices/azure/
grouper.azureConnector.azureTest.tenantId = 6c4dxxx0d
```
### Set up Azure

- 1. Sign up with Azure
- 2. On the left menu, go to Azure Active Directory
- 3. Create a new app registration
	- a. Select: Who can use this app: Accounts in any organizational directory (Any Azure AD directory Multitenant) and personal Microsoft accounts (e.g. Skype, Xbox)
- 4. After the app is registered, click on API Permissions and give Microsoft graph access
	- a. Give full permissions for Directory, Group, User, and GroupMember
		- b. Grant admin consent for default directory

```
 https://jwt.ms with the token, should see
               "app_displayname": "vivek-chris-test-july-2022",
              "appid": "led9f56e-96ef-441d-bf1a-8391747e8c7f",
               "appidacr": "1",
              "idp": "https://sts.windows.net/a443dbb3-818b-432e-95ec-79acff176ff1/",
              "idtyp": "app",
              "oid": "fc9f70fa-4518-4c5b-ad13-7a0bfd6c7df1",
              "rh": "0.AVkAs9tDpIuBLkOV7Hms_xdv8QMAAAAAAAAAAAAAAAAAACdAAA.",
              "roles": [
                "User.ReadWrite.All",
                "Group.Read.All",
                "Group.Create",
                 "Group.ReadWrite.All",
                 "User. Invite.All",
                 "User.Read.All",
                 "GroupMember.Read.All",
                "User.Export.All",
                "User.ManageIdentities.All",
                "GroupMember.ReadWrite.All"
              \mathbf{1}"sub": "fc9f70fa-4518-4c5b-ad13-7a0bfd6c7df1",
              "tenant region scope": "NA",
              "tid": "a443dbb3-818b-432e-95ec-79acff176ff1",
              "uti": "9sqiXw7uVUSbagwOcWAQAA",
              "ver": "1.0",
               "wids": ["0997a1d0-0d1d-4acb-b408-d5ca73121e90"
               1,
                    64+1.1659524951
```
d. Permissions look like this. Note you can clamp down these permissions as needed

+ Add a permission √ Grant admin consent for Default Directory

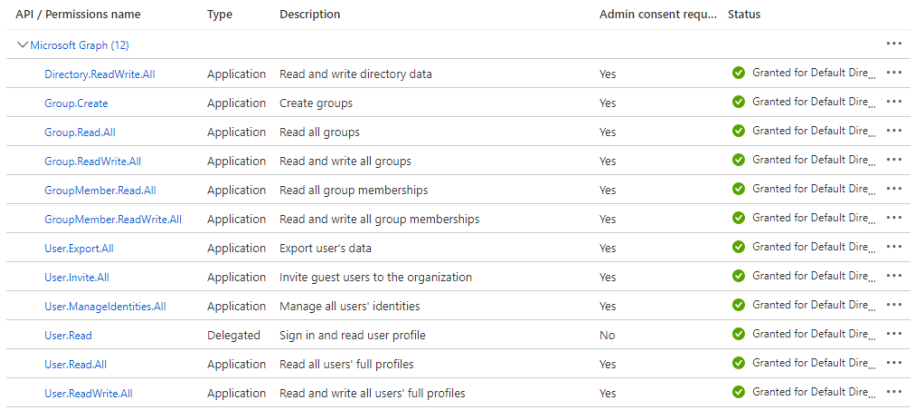

 $\mathcal{O}(\mathcal{A}(\mathcal{A}))$  . The contribution of  $\mathcal{O}(\mathcal{A})$  $\omega$  ,  $\omega$  ,  $\omega$  ,  $\omega$ 

e. From basic testing, if using read-only entities, the following Admin consent permissions seems to work (should not need any User consent grants):<br>  $\qquad$  Add a permission  $\qquad$  Grant admin consent for K

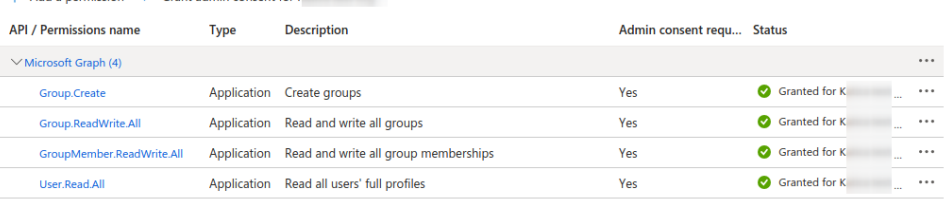

- f. For even tight permissions, see below for setting the Grouper service account as the owner for new groups
- 5. On the left, under Certificates and Secrets, create a new secret
- 6. When testing using Postman, you will only need the secret value to get access token which will be used to call the graph API
- 7. To get an access token, make a POST call to <https://login.microsoftonline.com/a98c57b9-a771-4c01-b69b-83cceb36c834/oauth2/v2.0/token>(id is the directory tenant id)
- 8. Under form data send these four key values. client\_id = clientId, scope =<https://graph.microsoft.com/.default>, client\_secret = clientSecret, grant\_type=client\_credentials
	- a. Content-type: application/x-www-form-urlencoded
	- b. Post body looks like this:

```
client_id=aea2eb2a-bc4f-4ae5-a315-3XXXXX&scope=https%3A%2F%2Fgraph.microsoft.com%2F.
default&grant_type=client_credentials&client_secret=ewC8Q~yGN4dyBaSYBrOXXXXXXXXXX
```
#### c. Configure external system in grouper-loader.properties

```
grouper.azureConnector.azure.clientId = aea2eb2a-bc4f-4ae5-a315-38XXXXX
grouper.azureConnector.azure.clientSecret = ewC8Q~yXXXXX
grouper.azureConnector.azure.graphEndpoint = https://graph.microsoft.com
grouper.azureConnector.azure.graphVersion = beta
grouper.azureConnector.azure.loginEndpoint = https://login.microsoftonline.com/
grouper.azureConnector.azure.resource = https://graph.microsoft.com
grouper.azureConnector.azure.resourceEndpoint = https://graph.microsoft.com/beta/
grouper.azureConnector.azure.tenantId = 5e7fa4df-8d24XXXXXXX
```
- 9. The client id is the Application (client) ID next to Directory tenant id on the Overview page of the app.
- 10. The response from the above POST call will give you an access token in the body which we will use to access graph APIs like [https://graph.](https://graph.microsoft.com/v1.0/groups)

```
microsoft.com/v1.0/groups
```
11. For the above request, send Authorization header with value Bearer <access token>

### Add Microsoft certificate for graph apis

1. Go to<https://graph.microsoft.com/applications>in your browser and download the certificate by clicking on the padlock sign in the address bar.

- 2. Find out the path to the security directory inside the jre. e.g. /Library/Java/JavaVirtualMachines/jdk1.8.0\_65.jdk/Contents/Home/jre/lib/security
- 3. From the terminal run "sudo keytool -import -alias microsoft.graph -keystore cacerts -file ~/[graph.microsoft.com.](http://graph.microsoft.com)cer
- 4. For the password enter: changeit

## Setting the Grouper service account as the owner of new groups (to reduce Azure privileges) v4. 2.0+

If the service account Grouper uses for Graph API calls can be set as the owner of a managed group, the Azure application no longer needs the privileges to update all groups and memberships. It only needs the Group.Create privilege to create a new group, Group.Read.All to find groups to match with Grouper, and User.Read.All to resolve target entities. While there is an option in the Azure provisioner to set the groupOwner attribute with one or more entities, the ability to add non-users (i.e. service accounts) is only available v4.2.0.

#### **Configured permissions**

Applications are authorized to call APIs when they are granted permissions by users/admins as part of the consent process. The list of configured permissions should include all the permissions the application needs. Learn more about permissions and consent

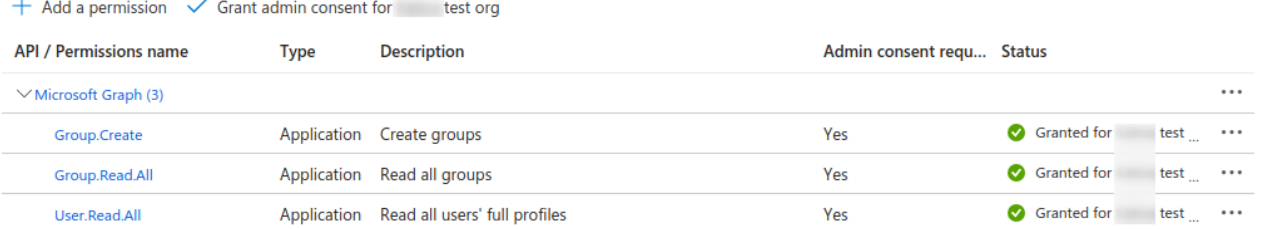

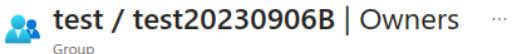

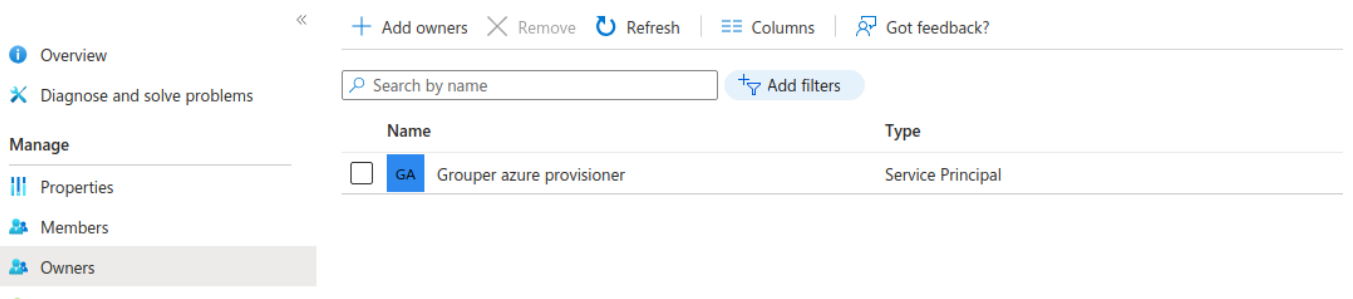

Roles and administrators

The "groupOwners" attribute is normally expected to be a Grouper subject ID or identifier used for search/match to resolve to an Azure object URL. But this lookup always uses the /users api endpoint, which means the service account can't be added this way. Since v4.2.0, an already-resolved URL can be entered in this field, and this URL can be either for a user or a service account. There are two ways to specify the account.

1) https://graph.microsoft.com/v1.0/servicePrincipals/{id}

2) https://graph.microsoft.com/v1.0/servicePrincipals(appId='{appId}')

where {id} is the "Object ID" for the object in the Enterprise Applications page (it's not the App registrations page, but you can get to it from there by clicking "Managed application in local directory"). The {appId} is the application ID, also called the client ID, and is easier to find, being on the Enterprise applications page, the App registrations page, and various other pages when you look at the service account details. The appId is also the "Client ID" value in the external system configuration for Azure.

# **Properties**

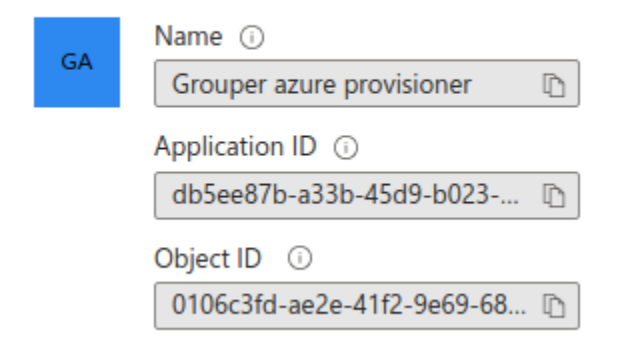

### **Target Group attr groupOwners**

Configuration for the group attribute

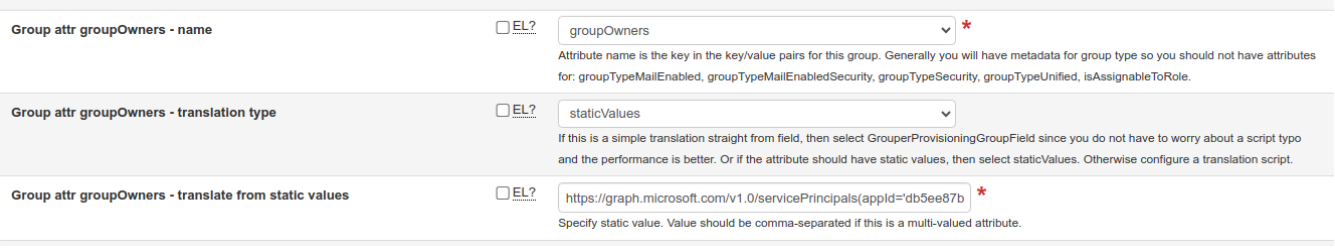